# **Programme d'alcoométrie de la RAF – Guide d'utilisation**

Source: www.eav.admin.ch

Martin Heiri, Sonia Petignat-Keller I www.destillate.agroscope.ch

#### **Deux fonctions**

Le programme d'alcoométrie a deux fonctions: « Reconnaissance » et « Réduction ». De plus, il est également disponible comme application Smartphone « Calco App ».

## ① **Reconnaissance**

La fonction « Reconnaissance » permet de ramener la teneur en alcool mesurée au moyen d'un aréomètre à la température de référence, c'est-à-dire 20 °C. En plus du simple calcul du pourcentage volumique, il peut également, selon les données entrées, déterminer le rendement et la quantité d'alcool pur. Finalement, la fonction « imprimer étiquette » (sous le menu « Fichier ») , permet d'exporter facilement les valeurs et ensuite de les imprimer.

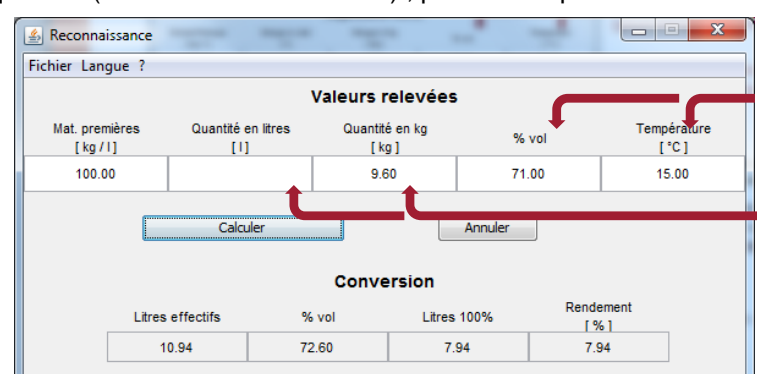

Introduire les valeurs mesurées avec l'aréomètre (pourcentage volumique et température)

Introduire la quantité en kilogramme ou en litre afin de calculer le rendement

Figure 1 : Interface graphique de la fonction «Reconnaissance» Source : Régie fédérale des alcools

Exemple: Le producteur d'eau-de-vie X a distillé 100 kg de cerises. Le Kirsch distillé (9.6 kg) accuse une température de 15 °C et une teneur en alcool de 71 %Vol. X introduit ces valeurs et clique sur « Calculer ». Ainsi il constate, qu'à une température de référence de 20 °C, la quantité d'alcool s'élève à un total de 10.94 litres à 72.6 %Vol ou 7.94 litres d'alcool pur. Dans le cas où il introduit la quantité de matière première, alors le rendement est également calculé.

# ② **Réduction**

La fonction « Réduction » permet de calculer la quantité d'eau ,qu'il faut ajouter à un spiritueux, afin qu'il atteigne la teneur en alcool souhaitée.

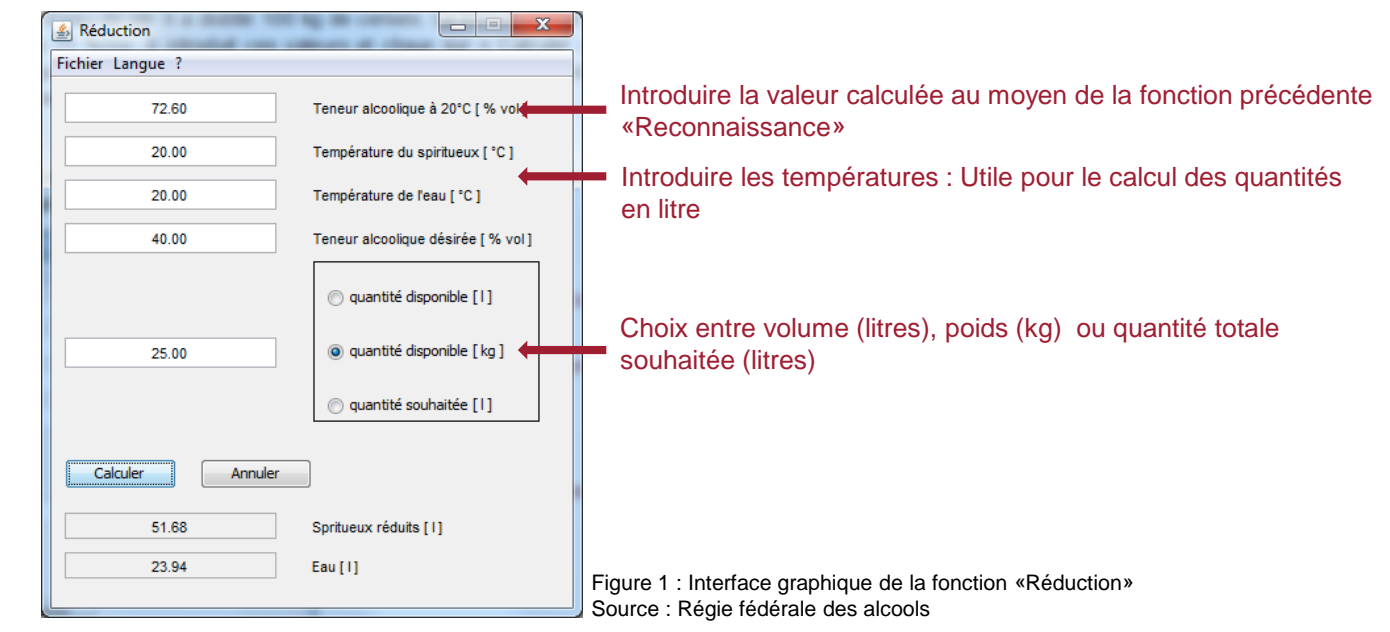

Exemple: Le producteur X veut abaisser son spiritueux (25 kg) à 40 %Vol afin de le vendre. Il mesure les valeurs suivantes : 71 %Vol et 15 °C. Ensuite, il introduit la teneur alcoolique à 20 °C (72.6 %Vol), la température du spiritueux et de l'eau, ainsi que la teneur alcoolique désirée. Il clique finalement sur «Calculer» et le programme lui indique la quantité d'eau nécessaire (23.94 kg).

### **www.eav.admin.ch** (Documentations -> Publications -> Détermination de la teneur alcoolique)

environnement

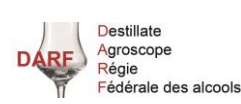

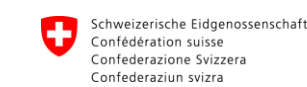

Eidgenössische Alkoholverwaltung EAV Regia federale degli alcool RFA

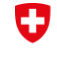

Schweizerische Eidgenossenschaft Confédération s Confederazione Svizzera Confederaziun svizra

Département fédéral de l'économie de la formation et de la recherche DEFR Agroscope